# **NEWTON: Networking and Information Technology**

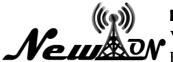

Vol. 2 No. 2 October 2022, Page. 65 - 71

E-ISSN: 2797-0728

# Web-Based Village Inventory Management Information System

# Moh. Ansori Aris Widya<sup>1</sup>, Ines Cyndria Priyawati<sup>2\*</sup>

<sup>1,2</sup>Informatics, Universitas KH. A. Wahab Hasbullah

\*Email: inescyndria422@gmail.com

### **ABSTRACT**

Computer technology is something that is highly coveted by every organization, because it can facilitate work, speed up the process, and others. The need for a computer as a problem solving tool quickly and can not be denied. With this problem, the author offers the Village Inventory Information System to the Sumbermulyo Village office. In the hope that the application will provide convenience in terms of data collection of village assets contained in the Sumbermulyo Village Office. So, all village asset data will be stored in the system without worrying about the data will be lost.

Keywords: Moblie; Web.

### INTRODUCTION

The development of information technology and science is very rapid and very influential in the field of information and management, especially in the field of data processing using computer technology. Computer technology is something that is highly coveted by every organization, because it can facilitate work, speed up the process, and others. The need for a computer as a problem solving tool quickly and can not be denied (Ningrum et al., 2022).

At this time, the collection of inventory items conducted at the Sumbermulyo Village Office still uses conventional means by writing every asset owned (Asma et al., 2018). This will certainly allow the loss of village asset data, if not archived properly (Sufaidah & Al Faqih, 2022).

With this problem, the author offers the Village Inventory Information System to the Sumbermulyo Village office. In the hope that the application will provide convenience in terms of data collection of village assets contained in the Sumbermulyo Village Office. So, all village asset data will be stored in the system without worrying about the data will be lost and so on.

### **METHOD**

This method uses a research method that includes a literature study, a system based on references that have been further developed. Then an analysis of the needs of the components used in the manufacture of the Arduino-based wrist watch system is carried out. The next stage is system design, then the integration and testing stages are carried out.

The method that has been used is the Waterfall method, this method can be called the method first introduced by Winston Royce around 1970. This method consists of 5 iterative stages, namely the literature study analysis stage, the system design stage, the hardware assembly stage, the coding stage and the testing phase where this method is carried out from the top to the bottom sequentially.

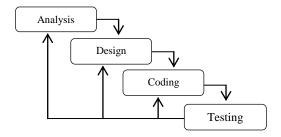

Figure 1. Waterfall Method.

• Analysis of hardware requirements

The process of collecting requirements is intensive to determine hardware requirements.

Design

This stage translates hardware requirements from the requirements analysis stage to the design representation so that it can be implemented into the program at a later stage.

• Programming the code

The design should be translated into a hardened device program. The result of this stage is a computer program according to the design that has been created at the design stage.

Testing

Testing focuses on the hardware logically and functionally and ensures that all parts have been tested to minimize errors and output must be appropriate.

## • Approach and Type of Research

The research approach is based on a description of the selected research approach, namely qualitative research approach. To describe in detail the data to be obtained from this study, researchers use a qualitative research approach. The reason researchers describe clearly and in detail and get indepth and accurate data from the focus of the research, is a must for researchers in this study, therefore to realize the researcher uses a qualitative approach.

### • Presence of Researchers

The presence of researchers is also very important in this study, namely as an observer as well as a data collector. Researchers act as observers as well as participants who seek complete information and obtained from various sources in the village. In its application, the status of the presence of researchers is known by all informants in sumbermulyo jombang village.

### RESULT AND DISCUSSION

In building an application first prepare a system design that is in accordance with the application you want to create. So the researchers designed the system as follows:

# System Desain

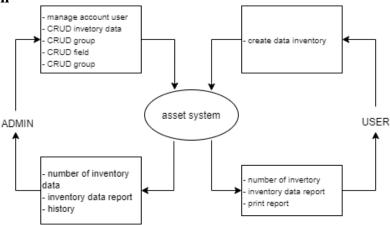

Figure 2. System Diagram

From the diagram above it can be seen that in this system there is one admin, namely the master admin who can do CRUD Inventory Data, CRUD group data, CRUD field data and CRUD group data. Users can only create inventory data.

### Flowchart System

Flowchart system on this system serves as a system flow and makes it easier to work and understand the flow of the system to be done first is flowchart Input inventory data that explains the process of making reports. Which will be shown in the picture

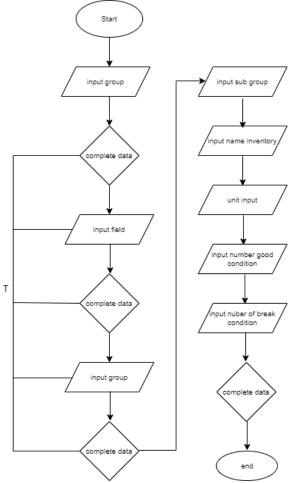

Figure 3. Flowchart Input inventory data.

Next flowchart about Group Input that explains about adding a new group code menu. For more details, you can see in the picture below:

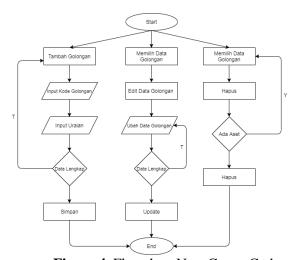

Figure 4. Flowchart New Group Code.

## • Data base Planning

The database design in the design of the village's medium-term development plan information system contains a data dictionary that will explain the table picture and existing column structure will be used in application development.

In this data dictionary consists of 4 tables including: tbl Input inventory data, tbl add new group, tbl add new field, tbl add new group, data dictionary design can be seen in the table below:

# • Table create report

Uses: This table is to input the report data displayed in the report.

Uses: This table is used to store admin data used to add new Inventory data.

**Table 1.** Inventory Data Input Structure.

| tb_inventaris |              |
|---------------|--------------|
| id_inventaris | Int (50)     |
| Gk            | Int (50)     |
| Bk            | varchar (50) |
| Kk            | varchar(50)  |
| Skk           | varchar(50)  |
| name_inv      | varchar(100) |
| Unit          | varchar(50)  |
| j_good        | Int(11)      |
| j_broken      | Int(11)      |
| total_amount  | Int(50)      |

Uses: This table is used to store the group data used to add new Group data.

**Table 2.** Group Structure.

| tb_group |          |
|----------|----------|
| id_group | Int (50) |
| g_code   | Int(50)  |

### Result

System testing is the final stage in the building of the system, at this stage will be tested both logic and functions to be feasible to be implemented. In testing the village medium-term development plan application, researchers used the Black Box testing method, which aims to ensure the application function has been in accordance with the expected process flow. Here are the results of testing using the Black Box testing method. And testing is done using several testing scenarios in order to produce results that are as expected.

## • Inventory Input Data.

On this page Inventory input serves to add new Inventory data to the system.

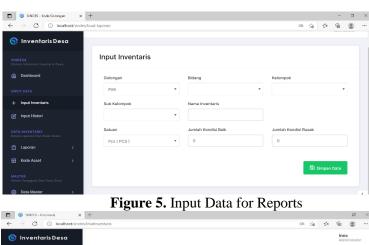

| Contract | Contract | Contract | Contract | Contract | Contract | Contract | Contract | Contract | Contract | Contract | Contract | Contract | Contract | Contract | Contract | Contract | Contract | Contract | Contract | Contract | Contract | Contract | Contract | Contract | Contract | Contract | Contract | Contract | Contract | Contract | Contract | Contract | Contract | Contract | Contract | Contract | Contract | Contract | Contract | Contract | Contract | Contract | Contract | Contract | Contract | Contract | Contract | Contract | Contract | Contract | Contract | Contract | Contract | Contract | Contract | Contract | Contract | Contract | Contract | Contract | Contract | Contract | Contract | Contract | Contract | Contract | Contract | Contract | Contract | Contract | Contract | Contract | Contract | Contract | Contract | Contract | Contract | Contract | Contract | Contract | Contract | Contract | Contract | Contract | Contract | Contract | Contract | Contract | Contract | Contract | Contract | Contract | Contract | Contract | Contract | Contract | Contract | Contract | Contract | Contract | Contract | Contract | Contract | Contract | Contract | Contract | Contract | Contract | Contract | Contract | Contract | Contract | Contract | Contract | Contract | Contract | Contract | Contract | Contract | Contract | Contract | Contract | Contract | Contract | Contract | Contract | Contract | Contract | Contract | Contract | Contract | Contract | Contract | Contract | Contract | Contract | Contract | Contract | Contract | Contract | Contract | Contract | Contract | Contract | Contract | Contract | Contract | Contract | Contract | Contract | Contract | Contract | Contract | Contract | Contract | Contract | Contract | Contract | Contract | Contract | Contract | Contract | Contract | Contract | Contract | Contract | Contract | Contract | Contract | Contract | Contract | Contract | Contract | Contract | Contract | Contract | Contract | Contract | Contract | Contract | Contract | Contract | Contract | Contract | Contract

Figure 6. Inventory Data Report Output

| <b>Table 3.</b> Test | ing the New | Inventory | Input Page. |
|----------------------|-------------|-----------|-------------|
|----------------------|-------------|-----------|-------------|

| Identifikasi                              |                                            |
|-------------------------------------------|--------------------------------------------|
| ID                                        | Activity Diagram 2                         |
| Name of Activity Diagram                  | New inventory data input menu on admin     |
| Purpose                                   | CRUD new Inventory data                    |
| Description                               | Actors who have logged in can manage       |
|                                           | menus – other menus of system pages        |
| Actor                                     | Administrator                              |
| Scenario                                  |                                            |
| Early Conditions                          | The actor is on the main page              |
| Actor action                              | System reaction                            |
| 1. Go to the admin menu page              | View the admin menu page                   |
| 2. Click the new Inventory Input menu     | Sign in to the new Inventory Input menu    |
| 3. Press the action button to add data if | Save process                               |
| you want to add a menu                    |                                            |
| Final conditions                          | View a page of additional report inventory |
|                                           | data                                       |

# Discussion

# • Group data page

This page works to add new group codes and delete, edit and print group data.

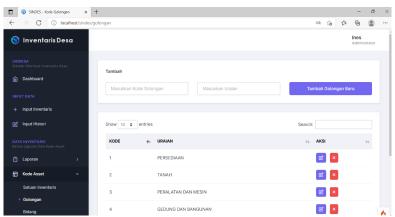

Figure 7. Picture added New Group.

Table 4. Testing Group Code Page.

| 20010 10 1050111                                                                                      | 5 Group Gode ruge.                                                    |
|----------------------------------------------------------------------------------------------------|-----------------------------------------------------------------------|
| Identification                                                                                        |                                                                       |
| ID                                                                                                    | Activity Diagram 3                                                    |
| Name of Activity Diagram                                                                              | Add group code menu on admin                                          |
| Purpose                                                                                               | CRUD group code data                                                  |
| Description                                                                                           | Actors who have logged in can manage the menus in the class code menu |
| Actor                                                                                                 | Administrator                                                         |
| Scenario                                                                                              |                                                                       |
| Early Conditions                                                                                      | The actor is on the main page                                         |
| Actor action                                                                                          | System reaction                                                       |
| 1. Go to the admin menu page                                                                          | View group code add menu page                                         |
| 2. Click the menu for groups                                                                          | Go on the group code menu                                             |
| 3. Press the action button to edit and press the add data button if you want to add a group code menu | Add process                                                           |
| Final conditions                                                                                      | View a group code data page that has been added                       |

# • Group code data page

This page works to add new group codes and delete, edit and print group data.

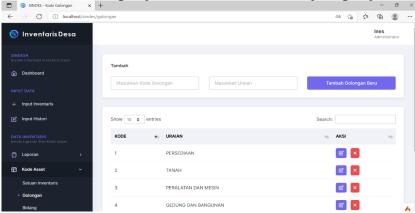

**Figure 8.** New group plus images.

**Table 5.** Testing Group Code Page.

| Identification                                                                                        | Activity Diagram 3                              |
|----------------------------------------------------------------------------------------------------|-------------------------------------------------|
| ID                                                                                                    | Add group code menu on admin                    |
| Name of Activity Diagram                                                                              | CRUD group code data                            |
| Purpose                                                                                               | Actors who have logged in can manage the menus  |
|                                                                                                    | in the class code menu                          |
| Description                                                                                           | Administrator                                   |
| Actor                                                                                                 |                                                 |
| Scenario                                                                                              | The actor is on the main page                   |
| Early Conditions                                                                                      | System reaction                                 |
| Actor action                                                                                          | View group code add menu page                   |
| 1. Go to the admin menu page                                                                          | Go on the group code menu                       |
| 2. Click the menu for groups                                                                          | Add process                                     |
| 3. Press the action button to edit and press the add data button if you want to add a group code menu | View a group code data page that has been added |

## • Group code data page

Pada halaman ini berfungsi untuk menambahkan kelompok baru serta menghapus, mengedit dan mencetak data kelompok.

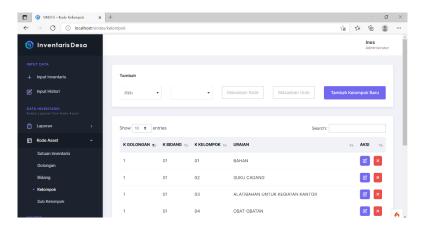

**Figure 9.** Add a new group.

Vol.2 No.2 October 2022

**Table 6**. Testing Group Pages.

| Identification                                                                                   |                                                                  |
|--------------------------------------------------------------------------------------------------|------------------------------------------------------------------|
| ID                                                                                               | Activity Diagram 4                                               |
| Name of Activity Diagram                                                                         | Add group menu to admin                                          |
| Purpose                                                                                          | CRUD group data                                                  |
| Description                                                                                      | Actors who have logged in can manage the menus in the group menu |
| Actor                                                                                            | Administrator                                                    |
| Scenario                                                                                         |                                                                  |
| Early Conditions                                                                                 | The actor is on the main page                                    |
| Actor action                                                                                     | System reaction                                                  |
| 1. Go to the admin menu page                                                                     | View group data add menu pages                                   |
| 2. Click the group menu                                                                          | Go on the group menu                                             |
| 3. Press the action button to edit and press the add data button if you want to add a group menu | Add process                                                      |
| Final conditions                                                                                 | View a group data page that has been added                       |

### **CONCLUSION**

From the description described above can be concluded as follows:

- Village Inventory Management Information System at The Web-Based Sumbermulyo Village
- Hall Office can help failitate the work process in managing village assets owned by.
- The Village Inventory Management Information System at the Web-Based Sumbermulyo Village
- Hall Office can reduce the possibility of loss of village assets so as to produce a report that can be accounted for.

## REFERENCES

- Anisah. (2016). Socialization Of Web-Based Village Asset Management System In Air Bara Village. *ISB Atma Luhur*, 1(2)
- Asma, S. U., Arifin, M. Z., & Hariono, T. (2018). sistem pakar pengenalan bakat dan minat anak dengan metode forward chaining. *SAINTEKBU*, *10*(1), 10-18.
- Hidayati, N. (2016). The Use of the Waterfall Method in the Design of Sales Information System. *Generation Journal*, 3(1), 1-10.
- Ningrum, S., Hariono, T., & Sufaidah, S. (2022). Sistem Evaluasi Pembelajaran dan Manajemen Perguruan Tinggi Berbasis E-Questionare. *Exact Papers in Compilation (EPiC)*, 4(1), 487-490.
- Sufaidah, S., & Al Faqih, M. (2022). UNWAHA Cooperative Digital Marketing Automation Based on BOT Engine. *NEWTON: Networking and Information Technology*, *1*(3), 94-101.
- Yuntriani. (2015). Design Of Goods Inventory Data Base In Bumi Nabung Village, Abung Barat Barat District, Lampung Utara Using Prototype Method. *Scientific Journal and Solar Diamond Computer*, 8(1), 13-18.